# Oracle® Communications LSMS Query Server on Linux

Installation and Upgrade Guide

Release 14.0

F90369-01

January 2024

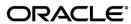

Copyright © 2019, 2024, Oracle and/or its affiliates. All rights reserved.

This software and related documentation are provided under a license agreement containing restrictions on use and disclosure and are protected by intellectual property laws. Except as expressly permitted in your license agreement or allowed by law, you may not use, copy, reproduce, translate, broadcast, modify, license, transmit, distribute, exhibit, perform, publish, or display any part, in any form, or by any means. Reverse engineering, disassembly, or de-compilation of this software, unless required by law for interoperability, is prohibited.

The information contained herein is subject to change without notice and is not warranted to be error-free. If you find any errors, please report them to us in writing.

If this is software or related documentation that is delivered to the U.S. Government or anyone licensing it on behalf of the U.S. Government, the following notices are applicable:

U.S. GOVERNMENT END USERS: Oracle programs, including any operating system, integrated software, any programs installed on the hardware, and/or documentation, delivered to U.S. Government end users are "commercial computer software" pursuant to the applicable Federal Acquisition Regulation and agency-specific supplemental regulations. As such, use, duplication, disclosure, modification, and adaptation of the programs, including any operating system, integrated software, any programs installed on the hardware, and/or documentation, shall be subject to license terms and license restrictions applicable to the programs. No other rights are granted to the U.S. Government.

This software or hardware is developed for general use in a variety of information management applications. It is not developed or intended for use in any inherently dangerous applications, including applications that may create a risk of personal injury. If you use this software or hardware in dangerous applications, then you shall be responsible to take all appropriate fail-safe, backup, redundancy, and other measures to ensure its safe use. Oracle Corporation and its affiliates disclaim any liability for any damages caused by use of this software or hardware in dangerous applications.

Oracle and Java are registered trademarks of Oracle and/or its affiliates. Other names may be trademarks of their respective owners.

Intel and Intel Xeon are trademarks or registered trademarks of Intel Corporation. All SPARC trademarks are used under license and are trademarks or registered trademarks of SPARC International, Inc. AMD, Opteron, the AMD logo, and the AMD Opteron logo are trademarks or registered trademarks of Advanced Micro Devices. UNIX is a registered trademark of The Open Group.

This software or hardware and documentation may provide access to or information about content, products, and services from third parties. Oracle Corporation and its affiliates are not responsible for and expressly disclaim all warranties of any kind with respect to third party content, products, and services unless otherwise set forth in an applicable agreement between you and Oracle. Oracle Corporation and its affiliates will not be responsible for any loss, costs, or damages incurred due to your access to or use of third-party content, products, or services, except as set forth in an applicable agreement between you and Oracle.

CAUTION: Use only the guide downloaded from the Oracle Technology Network (OTN) (<a href="http://www.oracle.com/technetwork/indexes/documentation/oracle-comms-tekelec-2136003.html">http://www.oracle.com/technetwork/indexes/documentation/oracle-comms-tekelec-2136003.html</a>). Before upgrading your system, access the My Oracle Support web portal (<a href="https://support.oracle.com">https://support.oracle.com</a>) and review any Knowledge Alerts that may be related to the System Health Check or the Upgrade.

Before beginning this procedure, contact My Oracle Support and inform them of your incremental upgrade plans.

Refer to Appendix D for instructions on accessing My Oracle Support.

## **TABLE OF CONTENTS**

| 1.  | INTRODUCTION                                                        | 5  |
|-----|---------------------------------------------------------------------|----|
|     | 1.1 Purpose and Scope                                               | 5  |
|     | 1.2 References                                                      |    |
|     | 1.2.1 Internal (Oracle)                                             |    |
|     | 1.3 Acronyms                                                        |    |
|     | 1.4 Guidelines                                                      |    |
|     | 1.5 Recommendations                                                 | 6  |
| 2   | GENERAL DESCRIPTION                                                 | 7  |
| ۷.  | 2.1 Additional Requirements                                         |    |
|     | 2.1 Additional Requirements                                         | /  |
| 3.  | UPGRADE OVERVIEW                                                    | 9  |
| •   | 3.1 Required Materials                                              |    |
|     | 3.2 Upgrade Paths                                                   |    |
|     | 3.3 Installation Phases                                             |    |
|     | 3.4 Upgrade Phases                                                  | 9  |
|     | 3.5 Log Files                                                       |    |
|     |                                                                     |    |
| 4.  | PREPARATION                                                         |    |
|     | 4.1 Pre- Installation / Pre-Upgrade Requirement Check               |    |
|     | 4.2 Upgrade/Installation Determination                              | 11 |
| _   | SOFTWARE INSTALL/UPGRADE PROCEDURE                                  | 12 |
| 5.  | 5.1 Software Install Procedure                                      |    |
|     | 5.2 Software Upgrade Procedure                                      |    |
|     | 5.3 Start/Stop Replication Procedure                                |    |
|     |                                                                     |    |
| 6.  | RECOVERY PROCEDURES                                                 | 26 |
|     |                                                                     |    |
| AP  | PPENDIX A. GENERIC PROCEDURES                                       | 27 |
| ۸.  | DENDIV D. CWODC CION OFF                                            | 20 |
| AF  | PPENDIX B. SWOPS SIGN OFF                                           | 28 |
| ΔΡ  | PPENDIX C. CUSTOMER SIGN OFF                                        | 29 |
| Λ.  | Sign-Off Record                                                     |    |
|     |                                                                     |    |
| AP  | PPENDIX D. MY ORACLE SUPPORT (MOS)                                  | 30 |
|     |                                                                     |    |
| AP  | PPENDIX E : REINSTALLATION OF MYSQL                                 | 31 |
|     |                                                                     |    |
|     |                                                                     |    |
|     |                                                                     |    |
| Li  | st of Tables                                                        |    |
|     |                                                                     |    |
|     | ble 1: Acronyms                                                     |    |
|     | ble 2: Query Server Platform Requirements                           |    |
|     | ble 3: Platform Ports Configuration for Firewall Protocol Filtering |    |
|     | ble 4: Upgrade Paths                                                |    |
|     | ble 5: Installation Phases                                          |    |
| Tal | ble 6: Upgrade Phases                                               | 10 |

# **List of Procedures**

| Procedure 1: Verifying Pre-Installation / Pre-Upgrade Requirements | . 1 |
|--------------------------------------------------------------------|-----|
| Procedure 2: Determine if the upgrade or installation is required. |     |
| Procedure 3: Installing the Application                            |     |
| Procedure 4: Upgrading Application                                 |     |
| Procedure 5: Start/Ston Replication                                |     |

#### 1. INTRODUCTION

#### 1.1 Purpose and Scope

This document contains detailed procedures for installing/upgrading to LSMS 14.0 Query Server system.

The audience for this document is Oracle customers and the following EAGLE:

Manufacturing,

Product Verification,

Documentation,

Customer Service including Software Operations and New Product Engineering,

Application developers.

This document provides step-by-step instructions to install or upgrade the Query Server.

#### 1.2 References

### 1.2.1 Internal (Oracle)

The following are references internal to Oracle. They are provided here to capture the source material used to create this document. Internal references are only available to Oracle personnel.

- [1] TEKELEC Acronym Guide, MS005077, Current Version, Oracle.
- [2] Software Upgrade Procedure Template, TM005074, Current Version, Oracle
- [3] OCLSMS 14.0 Alarms and Maintenance Guide, Current Version, Oracle
- [4] OCLSMS 14.0 Configuration Manual Guide, Current Version, Oracle.

## 1.3 Acronyms

| E5-APP-B | Eagle5 Application Card class B cpu/board            |
|----------|------------------------------------------------------|
| GB       | Gigabyte                                             |
| OCELAP   | Oracle Communication Eagle LNP Application Processor |
| OCLSMS   | Oracle Communication Local Service Management System |
| QS       | Query Server                                         |
| TN       | Telephone Number                                     |

Table 1: Acronyms

#### 1.4 Guidelines

The steps in the written procedures begin with the name or type of server to which the step applies. Also of note is the shading of the step number box. If a box is not shaded at all, this signifies a step that needs to be performed but does not require a specific command be entered at the E5-APP-B; this is shown in Figure 1. If a box is shaded completely black, this signifies there is a specific command to be entered; this is shown in Figure 2. For example:

Each step has a checkbox for every command within the step that the

The title box describes the operations to be performed during that step.

Each command that the technician is to enter is in 10 point bold Courier font.

Verify all materials required are present

Materials are listed in Material List (Section 3.1)

Figure 1. Example of an instruction that indicates the server to which it applies

root

Figure 2. Example of an instruction that performs a specific command

[hostname] consolelogin:

password: password

#### 1.5 Recommendations

E5-APP-B: Log

in as the user

"root"

This procedure should be followed thoroughly utilizing the steps as written. In the event any unexpected results are returned while executing steps in this procedure halt the activity and refer to Appendix D to contact My Oracle Support for assistance. The given outputs for procedures are being provided as a reference.

#### 2. GENERAL DESCRIPTION

The platform that is used to host a query server must meet the minimum requirements shown in Table 2 in order to meet performance requirements.

| Server Component                     | Minimum Requirement                       |
|--------------------------------------|-------------------------------------------|
| Server Type                          | VM                                        |
| OS                                   | Oracle Linux                              |
| Release                              | 8.6                                       |
| Arch                                 | X86_64                                    |
| Processor                            | Intel(R) Xeon(R) CPU E5-2699 v4 @ 2.20GHz |
| Available Disk Space for application | 500 GB                                    |
| RAM                                  | 4 GB                                      |

**Table 2: Query Server Platform Requirements** 

#### 2.1 Additional Requirements

- Ensure the platform hosting a query server is dedicated to the query server function. Using the query server
  platform for any other processing degrades performance and may potentially conflict with the query server
  operation and produce unpredictable results.
- Use a dedicated 100BASE-TX Ethernet interface.

NOTE: The network between the OCLSMS and the query server and between the query server and the daisy-chained query servers must meet the specifications and conditions shown in Table 3 (for firewall protocol filtering).

| Interface                         | TCP/IP<br>Port | Use                    | Firewall configuration <sup>1</sup> – Port Open for Inbound Access(from Query Server) | Firewall configuration <sup>1</sup> – Port Open for Outbound Access(to Query Server) |
|-----------------------------------|----------------|------------------------|---------------------------------------------------------------------------------------|--------------------------------------------------------------------------------------|
| OCLSMS > Query Server             | 20             | FTP-                   | No                                                                                    | Yes <sup>1</sup>                                                                     |
| Uses the interface to the         |                | data(database          |                                                                                       |                                                                                      |
| OCELAP network, active            |                | snapshot)              |                                                                                       |                                                                                      |
| only on active server             | 21             | FTP(database           | No                                                                                    | Yes <sup>1</sup>                                                                     |
|                                   |                | snapshot)              |                                                                                       |                                                                                      |
| For more information about        | 3306           | Continuous             | Yes <sup>2</sup>                                                                      | No                                                                                   |
| which interface is used by the    |                | database               |                                                                                       |                                                                                      |
| OCELAP network, refer to the      |                | replication            |                                                                                       |                                                                                      |
| OCLSMS Configuration              |                |                        |                                                                                       |                                                                                      |
| Manual.                           |                |                        |                                                                                       |                                                                                      |
| Query Server (master) >           | 20             | FTP-                   | No                                                                                    | Yes <sup>1</sup>                                                                     |
| <b>Daisy Chained Query Server</b> |                | data(database          |                                                                                       |                                                                                      |
| (slave)                           |                | snapshot)              |                                                                                       |                                                                                      |
|                                   | 21             | FTP(database snapshot) | No                                                                                    | Yes <sup>1</sup>                                                                     |

| 3306 | Continuous database | Yes <sup>2</sup> | No |
|------|---------------------|------------------|----|
|      | replication         |                  |    |

1 The FTP TCP/IP port is required to be open on the OCLSMS and query servers that act as both UPDATWE and slave. This port is used to retrieve the current "snapshot" of the master database so it can be loaded into the query server. The snapshots effectively become the initial version (starting point for replication) of the query server's database.

2 Port 3306 is required to be open on the OCLSMS and query servers that act as both master and slave. The query server connects to the master server on port 3306 to receive continuous replication updates. If the feature "Configurable MySQL port" is enabled on OCLSMS, the configured port is required to be open on the OCLSMS.

**Table 3: Platform Ports Configuration for Firewall Protocol Filtering** 

#### 3. UPGRADE OVERVIEW

This section provides a detailed method to install/upgrade the Query Server application on Linux platform.

#### 3.1 Required Materials

- 1. Target release DVD or ISO image if software is being provided electronically.
- 2. The capability to log into the server.

Refer to the references mentioned in section 1.2

Note: The ISO image can be downloaded online. Follow the following steps to download the ISO image.

- a. Go to the link "https://edelivery.oracle.com/".
- b. Click on the "Sign In / Register" button. Sign in or register.
- c. Search for "Oracle Communications LSMS Query Server" and click on Continue.
- d. Select the 14.0.0.0.0 release and click on Continue.
- e. Accept the Terms and Restrictions.
- f. Download the zip file.

#### 3.2 Upgrade Paths

Refer to the table below to determine what procedure is to be followed in different scenarios.

| Platform Current ISO installed |      | Procedure to be followed    |
|--------------------------------|------|-----------------------------|
| Oracle Linux Server            | None | Installation of LSMSQS 14.0 |

**Table 4: Upgrade Paths** 

#### 3.3 Installation Phases

The following table illustrates the progress of the installation process by procedure with estimated times and may vary due to differences in typing ability and system configuration. The phases outlined in **Table 5** are to be executed in the order they are listed. Installation procedure assumes that servers already have Linux installed.

| Phase                                       | Elapsed<br>Time<br>(Minutes) |      | Activity                                                                             | Procedure   |
|---------------------------------------------|------------------------------|------|--------------------------------------------------------------------------------------|-------------|
|                                             | This<br>Step                 | Cum. |                                                                                      |             |
| Pre-install check and<br>Connectivity setup | 30                           | 30   | Verify requirements for install are met and Set up connectivity to the Linux server. | Procedure 1 |
| Verify install                              | 5                            | 35   | Verify this should be an install.                                                    | Procedure 2 |
| Install Server                              | 30                           | 65   | Install Application and make configuration changes.                                  | Procedure 3 |
| Reload database and<br>Start Replication    | 35                           | 100  | Start replication from OCLSMS to Query Server.                                       | Procedure 5 |

**Table 5: Installation Phases** 

#### 3.4 Upgrade Phases

The following table illustrates the progression of the upgrade process by procedure with estimated times and may vary due to differences in typing ability and system configuration. The phases outlined in **Table 6** are to be executed in the order they are listed. Upgrade procedure assumes that the server has an Oracle-provided MySQL version lower than the target version that is already installed.

| Phase                                       | Elapsed<br>Time<br>(Minutes) |      | Activity                                                                       | Procedure   |
|---------------------------------------------|------------------------------|------|--------------------------------------------------------------------------------|-------------|
|                                             | This<br>Step                 | Cum. |                                                                                |             |
| Pre-upgrade check and<br>Connectivity setup | 30                           | 30   | Verify requirements for upgrade are met and Set up connectivity to the server. | Procedure 1 |
| Verify upgrade                              | 5                            | 35   | Verify this should be an upgrade.                                              | Procedure 2 |
| Upgrade Server                              | 30                           | 65   | Upgrade Application and make configuration changes.                            | Procedure 4 |
| Reload database and<br>Start Replication    | 35                           | 100  | Start replication from OCLSMS to Query Server.                                 | Procedure 5 |

**Table 6: Upgrade Phases** 

## 3.5 Log Files

All the messages are displayed on command prompt from where the install/upgrade command is executed. There is no separate log file maintained. However, a MySQL log file /usr/mysql/mysql1/<hostname.err> may be referenced if replication does not start properly after install/upgrade.

## 4. PREPARATION

## 4.1 Pre- Installation / Pre-Upgrade Requirement Check

## **Procedure 1: Verifying Pre-Installation / Pre-Upgrade Requirements**

| S                | This procedure verif                                                                                                    | This procedure verifies that all pre-installation/pre-upgrade requirements have been met.                                                                                                    |  |  |  |  |  |
|------------------|----------------------------------------------------------------------------------------------------|----------------------------------------------------------------------------------------------------|--|--|--|--|--|
| l T              | Check off ( $$ ) each step as it is completed. Boxes have been provided for this purpose under each step number.                                                                                             |                                                                                                    |  |  |  |  |  |
| P                | IF THIS PROCEDURE FAILS, CONTACT MY ORACLE SUPPORT AND ASK FOR ASSISTANCE.                                                                                                    |                                                                                                    |  |  |  |  |  |
| #                |                                                                                                    |                                                                                                    |  |  |  |  |  |
|                  | Verify all materials required are present  Screen logging is required throughout the procedure. These logs should be available to Oracle Customer Care Center representative in the event their a is needed. |                                                                                                    |  |  |  |  |  |
|                  |                                                                                                    | • Verify all the requirements mentioned in section 3.1 are fulfilled.                                                                                                    |  |  |  |  |  |
|                  | Set up the console session.                                                                                                    | Connect console connection with SSH or telnet.                                                                                                    |  |  |  |  |  |
| 3                | Verify Oracle<br>standard<br>configurations                                                                                                    | Verify that the Oracle standard configurations (mentioned default paths and config files etc.) are strictly followed. If not, then refer to Appendix D to contact My Oracle Support for assistance. |  |  |  |  |  |
| End of Procedure |                                                                                                    |                                                                                                    |  |  |  |  |  |

## 4.2 Upgrade/Installation Determination

#### Procedure 2: Determine if the upgrade or installation is required.

| S<br>T<br>E<br>P | This procedure provides instructions to determine if this will be an installation or an upgrade of existing software.  NOTE: If you are setting up MySQL for the first time on Linux Server, then it will be installation NOTE: If you encounter a problem determining the version you have, or if you are unsure whether to install or upgrade, contact My Oracle Support.  Check off (*) each step as it is completed. Boxes have been provided for this purpose under each step number. |                                                                                                    |  |  |
|------------------|----------------------------------------------------------------------------------------------------|----------------------------------------------------------------------------------------------------|--|--|
| 1                | <b>Linux server</b> : Determine whether the Oracle-provided MySQL version is installed                                                                                                    | ux server: Determine Login on QS as root and run the following command:  ther the Oracle- wided MySQL version # /usr/bin/mysql -V  # /usr/bin/mysql -V                                                                                                    |  |  |
| 2                | Linux server: Logout # logout                                                                                                    |                                                                                                    |  |  |
| 3                | Determine if an installation is required.                                                                                                    | If the output of the command in Step 1 is the following:  /usr/bin/mysql: not found  Because the prompt is immediately returned with above output, perform an installation. Proceed to the next step in <b>Table 5.</b> Otherwise, proceed to the next step of this procedure. |  |  |

## Procedure 2: Determine if the upgrade or installation is required.

| 4 | Determine if an upgrade is required. | If the output for the command of step 1 is the following:  /usr/bin/mysql Ver 8.0.33-commercial for Linux on  x86_64 (MySQL Enterprise Server - Commercial)                                                                                                    |  |  |
|---|--------------------------------------|----------------------------------------------------------------------------------------------------|--|--|
|   |                                      | The 'Ver' value indicates the Oracle-provided version which was installed previously. If the 'Ver' value is less than 8.0.33, then perform an upgrade by proceeding to the next step in Table 6. If the 'Ver' value is equal to 8.0.33, then no procedure needs to be followed as the latest MySQL version is already present. |  |  |
|   |                                      | NOTE: If the 'Ver' value is 5.X instead of 8.X, re-install OL8 and follow install procedure.                                                                                                    |  |  |
|   | End of Procedure                     |                                                                                                    |  |  |

#### 5. SOFTWARE INSTALL/UPGRADE PROCEDURE

Please read the following notes on installation/upgrade procedures:

Procedure completion times shown here are estimates. Times may vary due to differences in database size, user experience, and user preparation.

Command steps that require user entry are indicated with white-on-black step numbers

The shaded area within response steps must be verified in order to successfully complete that step.

Where possible, EXACT command response outputs are shown. EXCEPTIONS are as follows:

Banner information is displayed in a format form only.

System-specific configuration information such as *card location*, *terminal port # assignments*, and *system features*.

ANY information marked with "XXXX" or "YYYY." Where appropriate, instructions are provided to determine what output should be expected in place of "XXXX or YYYY"

After completing each step and at each point where data is recorded from the screen, the technician performing the installation/upgrade must initiate each step. A check box should be provided.

Captured data is required for future support reference if My Oracle Support is not present during the installation/upgrade.

## 5.1 Software Install Procedure

## **Procedure 3: Installing the Application**

| S      | This procedure installs the MySQL application on the server.                                                                                              |                                                                                                    |  |  |  |
|--------|----------------------------------------------------------------------------------------------------|----------------------------------------------------------------------------------------------------|--|--|--|
| T      | Check off $()$ each step as it is completed. Boxes have been provided for this purpose under each step number.                                            |                                                                                                    |  |  |  |
| E      | Check off ( <b>v</b> ) each step                                                                                                    | as it is completed. Boxes have been provided for this purpose under each step number.                                                                                                    |  |  |  |
| P<br># | SHOULD THIS PROCEDURE FAIL, CONTACT MY ORACLE SUPPORT AND ASK FOR ASSISTANCE.                                                                             |                                                                                                    |  |  |  |
| 1.     | Linux server:<br>Create the DB                                                                                                    | Login on query server as root user.                                                                                                    |  |  |  |
|        | administrator                                                                                                    | # cd /usr/sbin                                                                                                    |  |  |  |
|        | user                                                                                                    | # ./groupadd -g 1007 mysql                                                                                                    |  |  |  |
|        |                                                                                                    | # ./useradd -u 1001 -g 1007 -s /bin/sh mysql                                                                                                    |  |  |  |
|        |                                                                                                    | # passwd mysql                                                                                                    |  |  |  |
|        |                                                                                                    | <pre>passwd: Changing password for mysql New password: <password for="" mysql="" the="" user=""> Re-enter password: <password for="" mysql="" the="" user=""></password></password></pre> |  |  |  |
| 2.     | Linux server:<br>Create mysql1                                                                                                    | # mkdir /usr/mysql/mysql1                                                                                                    |  |  |  |
|        | directory if not exists                                                                                                    | Note: If mysql directory exists in /usr directory, directly create mysql1 directory, Otherwise create mysql directory if not exists, then create mysql1 directory.                        |  |  |  |
| 3.     | Linux server: If Installing MySQL using DVD, otherwise Insert the Installation Media into the DVD drive of Linux server. For command:  # cd /cdrom/cdrom0 |                                                                                                    |  |  |  |
| 4      | skip this step                                                                                                    | -                                                                                                    |  |  |  |
| 4.     | Linux server:<br>Mount the ISO if<br>installing<br>MySQL using<br>ISO                                                                                     | First copy the MySQL iso to /tmp directory of query server. Run the following commands:  # mkdir /mnt/iso                                                                                 |  |  |  |
|        |                                                                                                    | <pre># mount -o loop <name iso="" of=""> /mnt/iso</name></pre>                                                                                                    |  |  |  |
|        |                                                                                                    | <pre>Example: # mount -o loop LSMSQS-14.0.0.0.0_140.6.0.iso /mnt/iso # cd /mnt/iso</pre>                                                                                                  |  |  |  |
|        |                                                                                                    |                                                                                                    |  |  |  |
| 5.     | Linux server:<br>Install MySQL                                                                                                    | # ./install_mysql_linux                                                                                                    |  |  |  |
|        | package                                                                                                    | Output similar to the following displays:                                                                                                    |  |  |  |
|        |                                                                                                    | Performing installation of MySQL advanced version 8.0.33                                                                                                    |  |  |  |
| 6.     | Linux server:<br>Copy .sql files to<br>create DB and<br>Tables on Query<br>server                                                                         | # cp *.sql /usr                                                                                                    |  |  |  |
| 7.     | Linux server:<br>Unmount the ISO<br>if installed                                                                                                    | After completing the installation of MySQL, unmount the iso: # cd /                                                                                                    |  |  |  |

| MySQL using ISO. Otherwise skip this step                                               | <pre># umount /mnt/iso</pre>                                                                                                    |
|-----------------------------------------------------------------------------------------|----------------------------------------------------------------------------------------------------|
| 8. Linux server: Eject the media if installed MySQL using DVD. Otherwise skip this step | After completing the installation of MySQL, eject the DVD and return the media to its case: # cd / # eject cdrom                                                                                                    |
| Check ownership and permissions of mysql1 directory                                     | <pre># ls -ltr /usr/mysql  If the ownership is anything other than mysql:mysql, change it using the following command: # chown mysql:mysql /usr/mysql/mysql1</pre>                                                                                                    |
|                                                                                         | If the permissions is anything other than 755, change it using the following command: # chmod 755 /usr/mysql/mysql1  Verify once more that the ownership has been changed.                                                                                                    |
| Linux server: Modify MySQL configuration file                                           | <pre># ls -ltr /usr # vi /etc/my.cnf  Remove the content of my.cnf and copy the following in my.cnf.  # The following options will be passed to all MySQL # clients [client] port = 3306 socket = /tmp/mysql.sock default-character-set = latin1 [mysqld] datadir = /usr/mysql/mysql1 port = 3306 socket = /tmp/mysql.sock server-id = 4  max_allowed_packet = 1M sort_buffer_size = 1M read_buffer_size = 1M read_rnd_buffer_size = 4M myisam_sort_buffer_size = 64M thread_cache_size = 8 #query_cache_size = 16M # Try number of CPU's*2 for thread_concurrency #thread_concurrency = 8  default-storage-engine=myisam default_tmp_storage_engine=myisam character-set-server = latin1 log-error log_error_verbosity=3</pre> |
|                                                                                         | skip-innodb net_read_timeout=30 max_allowed_packet=32M                                                                                                    |

```
slave-net-timeout=120
slave-skip-errors=1062
replicate-ignore-db=ResyncDB
replicate-wild-ignore-table=ResyncDB.%
replicate-ignore-db=logDB
replicate-wild-ignore-table=logDB.%
#replicate-ignore-db=supDB
replicate-ignore-table=supDB.DbConfig
replicate-wild-ignore-table=supDB.%Key
replicate-ignore-table=supDB.LsmsUser
replicate-ignore-table=supDB.LsmsUserSpid
replicate-ignore-table=supDB.Authorization
replicate-ignore-table=supDB.EbdaProcessList
replicate-wild-ignore-table=supDB. %Measurements
replicate-ignore-table=supDB.AlarmFilter
replicate-ignore-table=supDB.AlarmInfo
replicate-ignore-table=supDB.EmsInterface
replicate-ignore-db=mysql
replicate-wild-ignore-table=mysql.%
replicate-ignore-db=ReplTestDB
replicate-wild-ignore-table=ReplTestDB.%
replicate-ignore-db=performance schema
replicate-wild-ignore-table=performance schema.%
replicate-ignore-db=information schema
replicate-wild-ignore-table=information schema.%
explicit defaults for timestamp
# Replication Master Server (default)
# binary logging is required for replication
log-bin=mysql-bin
relay-log=queryserver-relay-bin
sql-mode='STRICT TRANS TABLES, NO ENGINE SUBSTITUTION'
default authentication plugin=mysql native password
[mysqldump]
quick
max allowed packet = 16M
[mysql]
no-auto-rehash
[isamchk]
key buffer = 128M
sort buffer size = 128M
read buffer = 2M
write buffer = 2M
[myisamchk]
key buffer = 128M
sort buffer size = 128M
read buffer = 2M
write buffer = 2M
[mysqlhotcopy]
interactive-timeout
NOTE: The Measurements tables are ignored by default. If the customer
```

|     |                                                                                                    | wants to replicate those tables, remove or comment out only the line: replicate-ignore-table=supDB.%Measurements from my.cnf file.  The Replication DB is also ignored.To include the database, remove or comment out only the line: replicate-ignore-db=ResyncDB from my.cnf file.  When these are done, the customer must get new snapshots every time any OCELAP is added to the OCLSMS system. |  |
|-----|----------------------------------------------------------------------------------------------------|----------------------------------------------------------------------------------------------------|--|
| 11. | Linux server: Set permissions of my.cnf file Linux server: Change ownership and permissions of files in mysql1 | Run the following command to set the permissions of my.cnf.  # chmod 644 /etc/my.cnf  Make sur /usr/mysql/mysql1 directory is empty:  # ls -lrt /usr/mysql/mysql1/  If the above command gives any output run below command  # rm -rf /usr/mysql/mysql1/*                                                                                                    |  |
| 13. | Linux server :<br>Initialise<br>database                                                                       | <pre># su mysql # cd /usr/bin  # /usr/sbin/mysqldinitialize datadir=/usr/mysql/mysql1/skip-mysqlx  NOTE: WARNING observed: Could not write to config file /usr/my-new.cnf: Permission denied in case of linux machine. This error can be ignored. # exit</pre>                                                                                                    |  |
| 14. | Linux server:<br>Stop MySQL if<br>running                                                                      | <ul> <li>Check if mysql process is running:         <pre># ps -ef   grep mysql</pre></li> <li>If it is not running, directly go to next step of this procedure. If it is running, stop MySQL.         <pre># cd /usr/bin</pre> <pre># ./mysqladmin shutdown -p</pre>         # Enter password:</li></ul>                                                                                           |  |
| 15. | Linux server:<br>Reset the<br>password                                                                         | <ul> <li>Change to directory /usr/bin         # cd /usr/bin</li> <li>Reset the password using the following commands:         # su mysql         # /usr/sbin/mysqldskip-grant-tables &amp;         # ./mysql         mysql&gt; FLUSH PRIVILEGES;</li> </ul>                                                                                                    |  |

| 16. Linux server : Installation | <pre># /usr/sbin/mysqldbasedir=/usrskip-slave-start &amp;</pre>                                                                                                    |
|---------------------------------|----------------------------------------------------------------------------------------------------|
|                                 | <pre>mysql&gt; exit; • Stop MySQL. # ./mysqladmin shutdown -p # Enter password: # <query mysql="" password="" root="" server's="" user="">  If unable to shutdown mysql using above command, use the following command: # kill <pid mysqld_safe="" of=""> <pid mysqld="" of="">  • Restart MySQL</pid></pid></query></pre> |
|                                 | <pre>mysql&gt; alter user root@localhost identified by '<enter password="">';  mysql&gt; UPDATE mysql.user SET password_expired = 'N' WHERE USER = 'root';  mysql&gt; flush privileges; Query OK, 0 rows affected (0.00 sec)</enter></pre>                                                                                 |

# THIS COMPLETES THE INSTALLATION

## **5.2 Software Upgrade Procedure**

## **Procedure 4: Upgrading Application**

| S      | This procedure upg                                                                                               | grades the MySQL application on the server.                                                                                           |  |  |  |  |
|--------|----------------------------------------------------------------------------------------------------|----------------------------------------------------------------------------------------------------|--|--|--|--|
| T<br>E | Check off ( $$ ) each step as it is completed. Boxes have been provided for this purpose under each step number. |                                                                                                    |  |  |  |  |
| P<br># | SHOULD THIS PROCEDURE FAIL, CONTACT MY ORACLE SUPPORT AND ASK FOR ASSISTANCE.                                    |                                                                                                    |  |  |  |  |
|        |                                                                                                    |                                                                                                    |  |  |  |  |
| 1.     | Linux server:<br>Stop MySQL                                                                                      | Log into Query Server as root.                                                                                                    |  |  |  |  |
|        | replication                                                                                                    | # cd /usr/bin/                                                                                                    |  |  |  |  |
|        |                                                                                                    | Stop MySQL:                                                                                                    |  |  |  |  |
|        |                                                                                                    | <pre># ./mysqladmin shutdown -p Enter password: <mysql password=""></mysql></pre>                                                     |  |  |  |  |
| 2.     | Linux server:                                                                                                    | Copy the /etc/my.cnf file to /var/tmp/ directory                                                                                      |  |  |  |  |
|        | Backup the my.cnf file                                                                                           | #/etc/my.cnf                                                                                                    |  |  |  |  |
| 3.     | Linux server:                                                                                                    | # mkdir /usr/mysql/mysql1                                                                                                    |  |  |  |  |
|        | Create mysql1<br>directory if not<br>exist                                                                       |                                                                                                    |  |  |  |  |
| 4.     | Linux server: If                                                                                                 | Insert the Upgrade Media into the DVD drive of Linux server. Run the following command:                                               |  |  |  |  |
|        | upgrading MySQL using DVD, otherwise skip this step                                                              | # cd /cdrom/cdrom0                                                                                                    |  |  |  |  |
|        |                                                                                                    | Go to step 6.                                                                                                    |  |  |  |  |
| 5.     | Linux server: Mount the ISO if upgrading                                                                         | First copy the MySQL ISO to /tmp directory of query server. Login on query server as root user and run the following commands: # cd / |  |  |  |  |
|        | MySQL using iso                                                                                                  | # mkdir /mnt/iso                                                                                                    |  |  |  |  |
|        |                                                                                                    | # mount -o loop <name iso="" of=""> /mnt/iso</name>                                                                                   |  |  |  |  |
|        |                                                                                                    | Example: # mount -o loop LSMSQS-13.4.0.0.0_134.3.0.iso /mnt/iso                                                                       |  |  |  |  |
| 6.     | Linux server:<br>Upgrade MySQL<br>package                                                                        | # ./install_mysql_linux                                                                                                    |  |  |  |  |
| 7.     | Linux server:                                                                                                    | After completing the upgrade of MySQL, unmount the ISO: # cd /                                                                        |  |  |  |  |
|        | Unmount the ISO if upgraded                                                                                      | # umount /mnt/iso                                                                                                    |  |  |  |  |
|        | MySQL using<br>ISO, otherwise<br>skip this step                                                                  | # dillouite / lille/ 130                                                                                                    |  |  |  |  |
| 8.     | Linux server:                                                                                                    | After completing the upgrade of MySQL, eject the DVD and return the media to its case:                                                |  |  |  |  |
|        | Eject the media if upgraded                                                                                      | # cd /                                                                                                    |  |  |  |  |
|        | MySQL using<br>DVD, otherwise<br>skip this step                                                                  | # eject cdrom                                                                                                    |  |  |  |  |
|        | -г                                                                                                    | l l                                                                                                    |  |  |  |  |

| 9.  |                               |                                                                                                    |  |  |  |
|-----|-------------------------------|----------------------------------------------------------------------------------------------------|--|--|--|
|     | Check ownership               |                                                                                                    |  |  |  |
|     | of mysql1                     | Change the ownership and permission of mysql1 directory in /usr by using the                                                                                                    |  |  |  |
|     | directory                     | following commands:                                                                                                    |  |  |  |
|     |                               | # chown mysql:mysql /usr/mysql/mysql1/                                                                                                    |  |  |  |
|     | # chmod 755 /usr/mysql/mysql1 |                                                                                                    |  |  |  |
|     |                               | # cnmod /55 /usr/mysq1/mysq11                                                                                                    |  |  |  |
|     |                               | Varification of the table and an arrangement to the control of the control of the |  |  |  |
|     |                               | Verify once more that the ownership and permission has been changed.  # ls -ltr /usr                                                                                                    |  |  |  |
| 10. | Linux server:                 | Run the following command:                                                                                                    |  |  |  |
| 10. | Modify MySQL                  | # vi /etc/my.cnf                                                                                                    |  |  |  |
|     | configuration file            | W VI / CCC/ My. CHI                                                                                                    |  |  |  |
|     | configuration file            | Copy the content of Procedure 3 step 9 in my.cnf file and save it.                                                                                                    |  |  |  |
| 11. | Linux server:                 | Check if MySQL process is running:                                                                                                    |  |  |  |
|     | Stop MySQL if                 | # ps -ef   grep mysql                                                                                                    |  |  |  |
|     | running                       | " Fo or / Seek                                                                                                    |  |  |  |
|     |                               | If it is not running, directly go to next step of this procedure. If it is running, stop                                                                                                    |  |  |  |
|     |                               | MySQL.                                                                                                    |  |  |  |
|     |                               | # cd /usr/bin                                                                                                    |  |  |  |
|     |                               | # ./mysqladmin shutdown -p                                                                                                    |  |  |  |
|     |                               | <pre>Enter password: <mysql password=""></mysql></pre>                                                                                                    |  |  |  |
|     |                               |                                                                                                    |  |  |  |
| 12. | Linux server:                 | Change to directory /usr/bin                                                                                                    |  |  |  |
|     | Reset the                     | # cd /usr/bin                                                                                                    |  |  |  |
|     | password                      |                                                                                                    |  |  |  |
|     |                               | Reset the password using the following commands:                                                                                                    |  |  |  |
|     |                               | <pre># /usr/sbin/mysqldskip-grant-tables &amp;</pre>                                                                                                    |  |  |  |
|     |                               |                                                                                                    |  |  |  |
|     |                               | # ./mysql                                                                                                    |  |  |  |
|     |                               | mysql> UPDATE mysql.user SET PASSWORD=PASSWORD(' <enter< th=""></enter<>                                                                                                    |  |  |  |
|     |                               | password>'), password expired = 'N' WHERE USER =                                                                                                    |  |  |  |
|     |                               | 'lsmsrepl';                                                                                                    |  |  |  |
|     |                               | Query OK, 2 rows affected (0.07 sec)                                                                                                    |  |  |  |
|     |                               | Rows matched: 2 Changed: 2 Warnings: 0                                                                                                    |  |  |  |
|     |                               |                                                                                                    |  |  |  |
|     |                               | mysql> flush privileges;                                                                                                    |  |  |  |
|     |                               | Query OK, 0 rows affected (0.00 sec)                                                                                                    |  |  |  |
|     |                               |                                                                                                    |  |  |  |
|     |                               | mysql> exit;                                                                                                    |  |  |  |
|     |                               |                                                                                                    |  |  |  |
|     |                               | • Stop MySQL.                                                                                                    |  |  |  |
|     |                               | # ./mysqladmin shutdown -p                                                                                                    |  |  |  |
|     |                               | <pre>Enter password: <mysql password=""></mysql></pre>                                                                                                    |  |  |  |
|     |                               | Protect Mr.COI                                                                                                    |  |  |  |
|     |                               | • Restart MySQL                                                                                                    |  |  |  |
| 13. | Linux server:                 | # /usr/sbin/mysqldbasedir=/usrskip-slave-start &                                                                                                    |  |  |  |
|     | Upgrade                       | Upgrade and configuration are now complete. Go to next step in Table 6.                                                                                                    |  |  |  |
| 🎞   | complete                      |                                                                                                    |  |  |  |
|     | Complete                      | E. 1 - f D 1                                                                                                    |  |  |  |
|     |                               | End of Procedure                                                                                                    |  |  |  |

# THIS COMPLETES THE UPGRADE

## 5.3 Start/Stop Replication Procedure

## **Procedure 5: Start/Stop Replication**

| S<br>T<br>E<br>P<br># | This procedure is used to start/stop replication from OCLSMS to Query Server.  Check off ( √ ) each step as it is completed. Boxes have been provided for this purpose under each step number.  SHOULD THIS PROCEDURE FAIL, CONTACT MY ORACLE SUPPORT AND ASK FOR ASSISTANCE. |                                                                                                    |  |
|-----------------------|----------------------------------------------------------------------------------------------------|----------------------------------------------------------------------------------------------------|--|
| 2.                    | Linux server: Stop<br>MySQL replication  Linux server: Create Regional Databases                                                                                                    | <ul> <li>Log into Query Server as root. Go to directory /usr/bin         # cd /usr/bin</li> <li>Check if mysql process is running:         # ps -ef   grep mysql</li> <li>If it is not running, directly go to step 3 of this procedure. If it is running, stop MySQL replication by stopping slave:         # ./mysql -u root -p         Enter password: <query mysql="" password="" root="" server's="" user="">         mysql&gt; stop slave;</query></li> <li>Verify that MySQL replication is no longer running using the SHOW SLAVE STATUS command (ensure the Slave_IO_Running and Slave_SQL_Running column values are set to No).         mysql&gt; show slave status\G;         Empty set, 1 warning (0.00 sec)</li> <li>Exit the MySQL command-line utility:         mysql&gt; exit;</li> <li>Databases and tables should be created before restoring data on MySQL 8. Run following command for all regions whose DB needs to be replicated on QS</li> <li>Create Database         # ./mysql -uroot -p -e "create database dbname"         dbname is the name of regional database.         For example: For Canada following command will be run         # ./mysql -uroot -p dbname &lt; /usr/regiondb.sql         dbname is the name of regional database.         For example: For Canada following command will be run         # ./mysql -uroot -p dbname &lt; /usr/regiondb.sql         Note: Repeat these steps for all regional databases</li> </ul> |  |
| 3.                    | Linux Server: Create supDB and noreplDB                                                                                                    | Databases and tables should be created before restoring data on MySQL 8. Run following command for supDB, noreplDB and resyncDB before restoring data                                                                                                    |  |

|                                                               | <ul> <li>Create supDB and noreplDB Databases</li> <li># ./mysql -uroot -p -e "create database supDB"</li> </ul>                                                                                                    |
|---------------------------------------------------------------|----------------------------------------------------------------------------------------------------|
|                                                               | # ./mysql -uroot -p -e "create database noreplDB"                                                                                                    |
|                                                               | # ./mysql -uroot -p -e "create database resyncDB"                                                                                                    |
|                                                               | • Create Table Schema for supDB and noreplDB # ./mysql -uroot -p supDB < /usr/supdb.sql                                                                                                    |
|                                                               | # ./mysql -uroot -p noreplDB < /usr/noreplDB.sql                                                                                                    |
|                                                               | <pre># ./mysql -uroot -p resyncDB &lt; /usr/resyncdb.sql</pre>                                                                                                    |
| 4. Linux server MySQL                                         | r: Stop MySQL.  # cd /usr/bin  # ./mysqladmin shutdown -p Enter password: <query mysql="" password="" root="" server's="" user="">  If unable to shutdown mysql using above command, use the following command:  # kill <pid mysqld_safe="" of=""> <pid mysqld="" of=""></pid></pid></query> |
| 5. OCLSMS se<br>Create query<br>user on OCL                   | server <mysqlpwd></mysqlpwd>                                                                                                    |
| 6. OCLSMS se Create and consumptions of CLSMS se              | opy the Oracle, Appendix E (Query Server Maintenance Procedures), section "Reload a Query Server Database from the OCLSMS" in the section 1.2.1.                                                                                                    |
| 7. Linux serve                                                | r: # cd /usr/mysql/mysql1                                                                                                    |
| Extract the sidata from the archive tar ficopied from OCLSMS. | # mkdir backup_temp                                                                                                    |
|                                                               | For example for CanadaDB  # scp CanadaDB/*MY*/CanadaDB                                                                                                    |

|                       |                                                                            | Execute the same commands for supDB and noreplDB snapshot files.                                                                                      |  |  |  |
|-----------------------|----------------------------------------------------------------------------|----------------------------------------------------------------------------------------------------|--|--|--|
| 8.                    | Linux server:<br>Verify ownership of<br>database files and<br>directories. | # ls -ltr If any database directories have ownership other than mysql:mysql, change them using this command: # chown -R mysql:mysql <db name=""></db> |  |  |  |
|                       |                                                                            | where <db name=""> is supDB, noreplDB, or <region>DB, where <region> is the name of an NPAC region.</region></region></db>                            |  |  |  |
|                       |                                                                            | Also change the ownership of snapinfo.sql to mysql:mysql by executing the following command: # chown mysql:mysql snapinfo.sql                         |  |  |  |
| 9.                    | Linux server: Open                                                         | # vi snapinfo.sql                                                                                                    |  |  |  |
| the snapinfo.sql file |                                                                            | Refer to Appendix A.1 to modify the snapinfo.sql file.                                                                                                |  |  |  |
| 10.                   | Linux server:<br>Verify MySQL<br>tables if following                       | Change directory to /usr/bin # cd /usr/bin                                                                                                    |  |  |  |
|                       | the upgrade procedure, otherwise skip it.                                  | • Restart MySQL # su mysql # /usr/sbin/mysqldbasedir=/usrskip-slave-start &                                                                           |  |  |  |
|                       |                                                                            | • Start MySQL session: # ./mysql -u root -p Enter password: <query mysql="" password="" root="" server's="" user=""></query>                          |  |  |  |
|                       |                                                                            | <ul> <li>Verify the tables present in the MySQL database:     mysql&gt; use mysql;     mysql&gt; show tables;</li> </ul>                              |  |  |  |

Tables in mysql columns\_priv component default roles engine\_cost global\_grants gtid\_executed help\_category help\_keyword help\_relation help\_topic innodb\_index\_stats innodb\_table\_stats ndb binlog index password history plugin procs priv proxies priv replication\_asynchronous\_connection\_failover replication\_asynchronous\_connection\_failover\_managed replication\_group\_configuration\_version replication group member actions role edges server\_cost servers slave\_master\_info slave\_relay\_log\_info slave\_worker\_info slow\_log tables priv time\_zone time\_zone\_leap\_second time\_zone\_name time zone transition type

Exit from the MySQL command line utility and execute the below commands in case above query doesn't return same output, otherwise continue to the next step. mysql> exit;

```
# cd /usr/bin
# ./mysql_upgrade -u root -p
    Enter password:<Query server's MySQL root user
    password>
```

Note: Please ignore if there is any error in the output of above command and again verify MySQL tables by using step 8 of this procedure. If the output still differs then contact the Oracle Customer Care Center for assistance, otherwise continue to the next step.

11. Linux server:
Create replication
user

- Log into Query Server as root. Change to directory /opt/mysql/mysql/bin
   # cd /usr/bin
- Start MySQL session:
  # ./mysql -u root -p
  Enter password:<Query server's MySQL root user password>
  mysql> create user 'lsmsslave'@'localhost' identified by
  'mysql123';

  mysql> create user 'lsmsslave'@'%' identified by
  'mysql123';

|                                                                                                    | <pre>mysql&gt; grant super,replication client on *.* to 'lsmsslave'@'%';</pre>                                                                                |  |  |
|----------------------------------------------------------------------------------------------------|----------------------------------------------------------------------------------------------------|--|--|
| Linux server: Resection configuration information                                                                                                    | <pre>t mysql&gt; reset master;<br/>mysql&gt; reset slave;</pre>                                                                                               |  |  |
| 13. Linux server: Start replication from the correct position on the master                                                                             |                                                                                                    |  |  |
| <b>Linux server:</b> Start mysql slave                                                                                                    | <pre>mysql&gt; start slave;</pre>                                                                                                    |  |  |
| 15. Linux server: Check slave status                                                                                                    | mysql> show slave status\G In the output of above command, ensure that values corresponding to columns Slave_IO_Running and Slave_SQL_Running are set to Yes. |  |  |
| the column value of both Slave_IO_Running and Slave_SQL_Running g are other than Yes the status is not good and the error will need to be investigated. | Look at last few lines of error log and record the errors below.  Record error here:                                                                          |  |  |
| Login to the OCLSMS Primary server and verify that Query Server is Connected.                                                                           | login as: lsmsadm<br>lsmsadm@IP's password: <enter password=""><br/>\$ lsmsdb -c queryservers</enter>                                                         |  |  |
| End of Procedure                                                                                                    |                                                                                                    |  |  |

## **6. RECOVERY PROCEDURES**

Installation/Upgrade procedure recovery issues should be directed to My Oracle Support (MOS). See Appendix D.

## **APPENDIX A. GENERIC PROCEDURES**

### A.1 X`Set Master Information

#### Procedure 6: Set the master information on QS

| S<br>T        | This procedure is used to update the master information in snapinfo.sql file on Query Server.                                                                                                    |                                                                                                    |  |  |  |
|---------------|----------------------------------------------------------------------------------------------------|----------------------------------------------------------------------------------------------------|--|--|--|
| $\mathbf{E}$  | Check off ( $\sqrt{\ }$ ) each step as it is completed. Boxes have been provided for this purpose under each step number. SHOULD THIS PROCEDURE FAIL, CONTACT MY ORACLE SUPPORT AND ASK FOR ASSISTANCE. |                                                                                                    |  |  |  |
| <b>P</b><br># |                                                                                                    |                                                                                                    |  |  |  |
| 1.            | Linux server: If Configurable MySQL port feature is not enabled on OCLSMS, edit the snapinfo.sql file as indicated, otherwise, go to next step.                                                         | The value of master-port on Query Server should be same as configured on OCLSMS.  Edit the snapinfo.sql file as follows: CHANGE MASTER TO MASTER_HOST='192.168.60.5', MASTER_USER='lsmsrepl', MASTER_PASSWORD=' <lsmsrepl password="" user's="">', MASTER_LOG_FILE='mysql-bin.000034', MASTER_LOG_POS=311172  Where MASTER_HOST = <vip address="" ip="" is="" oclsms="" of="" pair,="" the="" vip="" virtual="" where=""> MASTER_USER = <replication name="" oclsms="" of="" user=""> MASTER_PASSWORD = <pre></pre></replication></vip></lsmsrepl>                                                                                                    |  |  |  |
| 2.            | OCLSMS server: If the                                                                                                    | Run the following command:  # lsmsdb -c masterstatus                                                                                                    |  |  |  |
|               | MySQL port is<br>changed for<br>OCLSMS using<br>GUI                                                                                                    | Example: # lsmsdb -c masterstatus mysql-bin.000080 79245037  Where mysql-bin.000080 is the value of MASTER_LOG_FILE and 79245037 is the                                                                                                    |  |  |  |
| 3.            | Linux server: If Configurable MySQL port feature is enabled on OCLSMS                                                                                                    | Refer to step 2 of this procedure to get the value of MASTER_LOG_FILE and MASTER_LOG_POS. The value of master-port on Query Server should be same as configured on OCLSMS using GUI.  Edit the snapinfo.sql file as follows: CHANGE MASTER TO MASTER_HOST='10.248.10.80', MASTER_USER='lsmsrepl', MASTER_PASSWORD='mysql123', MASTER_PORT=3456, MASTER_LOG_FILE='mysql-bin.000006', MASTER_LOG_POS=17020215  Where MASTER_HOST = <vip address="" ip="" is="" oclsms="" of="" pair,="" the="" vip="" virtual="" where=""> MASTER_USER = <replication name="" oclsms="" of="" user=""> MASTER_PASSWORD = <replication password="" user's=""> MASTER_PORT = <port connecting="" is="" oclsms="" on="" qs="" which="" with="">  Note: We can directly run the command written in file on mysql prompt followed by</port></replication></replication></vip> |  |  |  |
|               |                                                                                                    | semicolon and can skip the Procedure 5 step 11.                                                                                                    |  |  |  |

## APPENDIX B. SWOPS SIGN OFF.

Discrepancy List

| Discrepancy List |              |                                                                                                    |                                              |                     |
|------------------|--------------|----------------------------------------------------------------------------------------------------|----------------------------------------------|---------------------|
| Date             | Test<br>Case | Description of Failures and/or Issues.<br>Any CSR's / RMA's issued during<br>Acceptance. Discrepancy | Resolution and SWOPS<br>Engineer Responsible | Resolution<br>Date: |
|                  |              |                                                                                                    |                                              |                     |
|                  |              |                                                                                                    |                                              |                     |
|                  |              |                                                                                                    |                                              |                     |
|                  |              |                                                                                                    |                                              |                     |
|                  |              |                                                                                                    |                                              |                     |
|                  |              |                                                                                                    |                                              |                     |
|                  |              |                                                                                                    |                                              |                     |
|                  |              |                                                                                                    |                                              |                     |
|                  |              |                                                                                                    |                                              |                     |
|                  |              |                                                                                                    |                                              |                     |
|                  |              |                                                                                                    |                                              |                     |
|                  |              |                                                                                                    |                                              |                     |
|                  |              |                                                                                                    |                                              |                     |
|                  |              |                                                                                                    |                                              |                     |
|                  |              |                                                                                                    |                                              |                     |
|                  |              |                                                                                                    |                                              |                     |
|                  |              |                                                                                                    |                                              |                     |
|                  |              |                                                                                                    |                                              |                     |
|                  |              |                                                                                                    |                                              |                     |
|                  |              |                                                                                                    |                                              |                     |
|                  |              |                                                                                                    |                                              |                     |
|                  |              |                                                                                                    |                                              |                     |

## **APPENDIX C. CUSTOMER SIGN OFF**

## Sign-Off Record

#### \*\*\* Please review this entire document. \*\*\*

This is to certify that all steps required for the installation/upgrade successfully completed without failure.

Sign your name, showing approval of this procedure, and fax this page and the above SWOPS Sign Off Discrepancy List to Oracle, FAX # 919-461-1083.

| Customer: Company Name: | Date:                                                                                                    |
|-------------------------|----------------------------------------------------------------------------------------------------|
| Site: Location:         |                                                                                                    |
| Customer:(Print)        | Phone:                                                                                                    |
|                         | Fax:                                                                                                    |
|                         |                                                                                                    |
| Start Date:             | Completion Date:                                                                                                    |
|                         | ned. Any deviations from this procedure must be approved by bot f this page should be given to the customer for their records. The by of this completion for future reference. |
| Oracle Signature:       | Date:                                                                                                    |
|                         |                                                                                                    |
| Customer Signature      | Date                                                                                                    |

## **APPENDIX D. MY ORACLE SUPPORT (MOS)**

MOS (https://support.oracle.com) is your initial point of contact for all product support and training needs. A representative at Customer Access Support (CAS) can assist you with MOS registration.

Call the CAS main number at 1-800-223-1711 (toll-free in the US), or call the Oracle Support hotline for your local country from the list at http://www.oracle.com/us/support/contact/index.html. When calling, make the selections in the sequence shown below on the Support telephone menu:

- 1. Select 2 for New Service Request
- 2. Select 3 for Hardware, Networking and Linux Operating System Support
- 3. Select 2 for Non-technical issue

You will be connected to a live agent who can assist you with MOS registration and provide Support Identifiers. Simply mention you are an Oracle Customer new to MOS.

MOS is available 24 hours a day, 7 days a week, 365 days a year.

#### APPENDIX E: REINSTALLATION OF MYSQL

- 1. Login with root user.
- $2. \quad \text{Run the below command and grep the package name for installed mysql}:$

```
rpm -qa | grep -i mysql
```

3. Check the version details of mysql package:

```
rpm -qa | grep -i mysql
```

4. Remove mysql package:

```
rpm -qa|grep -i MySQL|xargs rpm --nodeps --erase
```

- 5. Run step 2 again to confirm that the package is removed and then proceed further.
- 6. Run the following commands to clean the database directory. This command should be run only if it is required to delete the MySQL database, due to some inconsistency or corruption in the database.

```
rm -rf /usr/mysql/mysql1/*
```

- 7. Proceed with fresh install of QS as mentioned in 5.1.
- 8. Once the above procedure is completed, execute steps 1, 2 and 4 to 7 of procedure 5.3